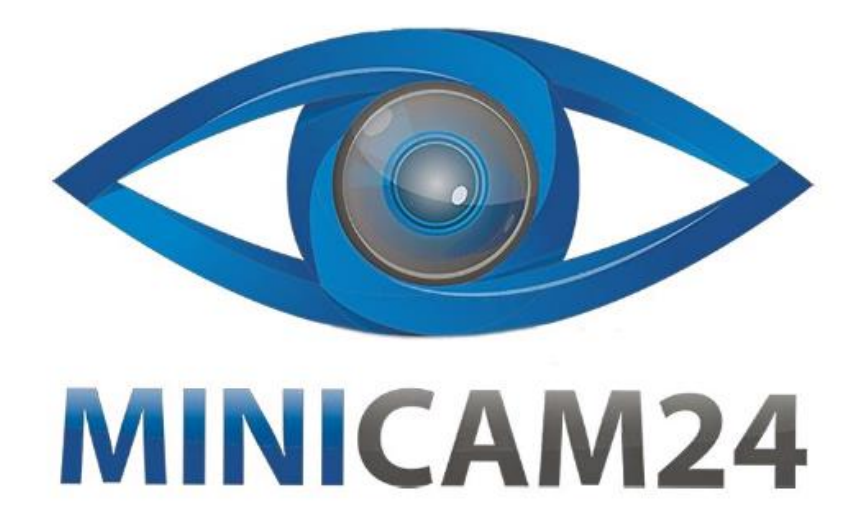

# **РУКОВОДСТВО ПОЛЬЗОВАТЕЛЯ Видеоглазок Wi-Fi R9 (с датчиком движения, Night Vision, UBOX APP)**

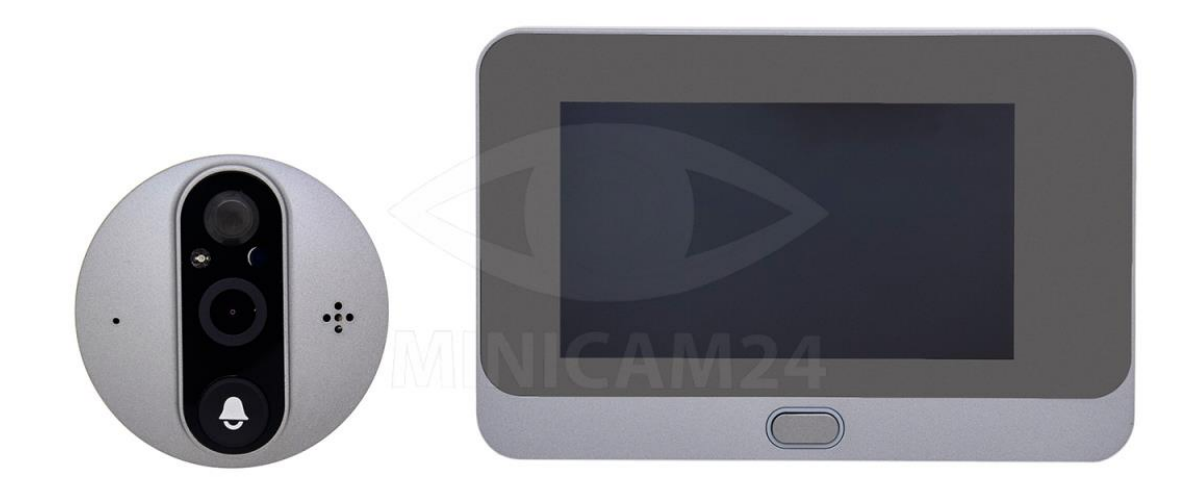

## СОДЕРЖАНИЕ

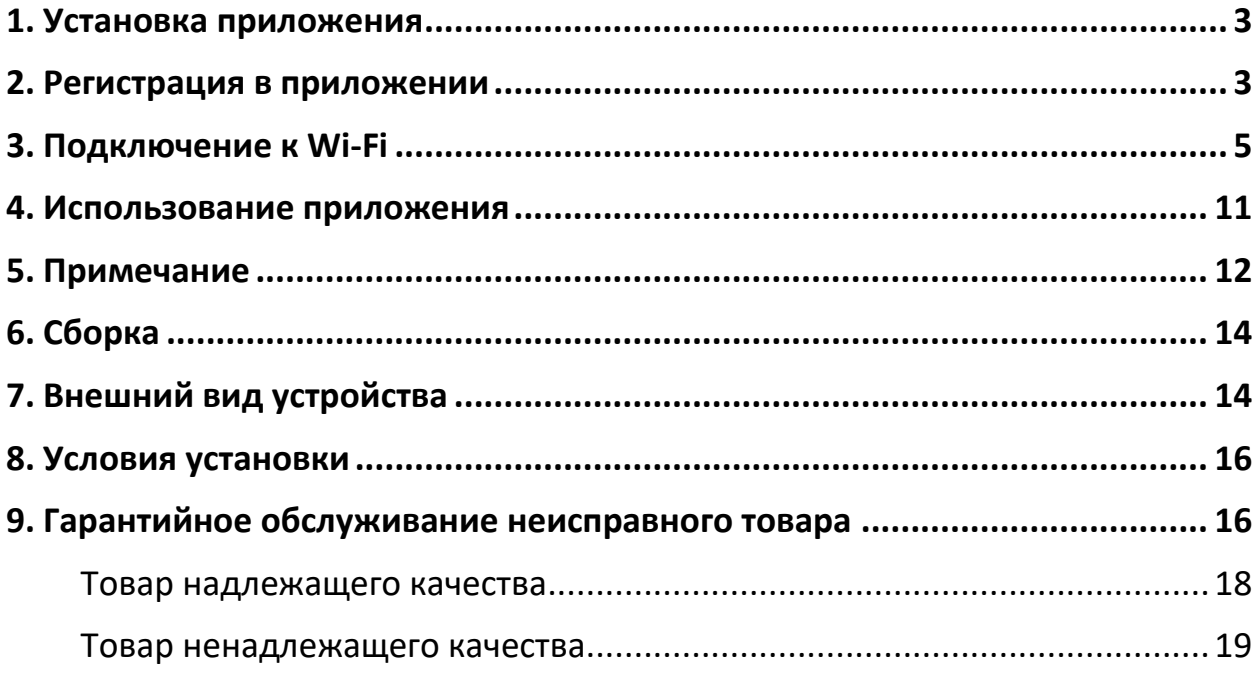

#### **1. Установка приложения**

<span id="page-2-0"></span>Отсканируйте приведенный ниже QR-код, чтобы скачать приложение UBox. Либо введите UBOX в поисковой строке в магазине приложений вашего устройства.

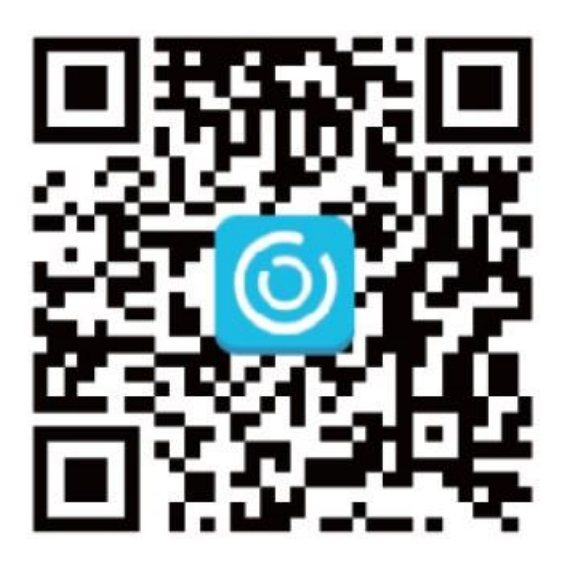

#### **2. Регистрация в приложении**

<span id="page-2-1"></span>1. Запустите приложение, затем введите свой адрес электронной почты и нажмите «Зарегистрироваться».

Поставьте галочку рядом с соглашением, после чего на ваш электронный ящик будет отправлено письмо с подтверждением. Если письмо не приходит, проверьте папку «Спам» на вашей почте.

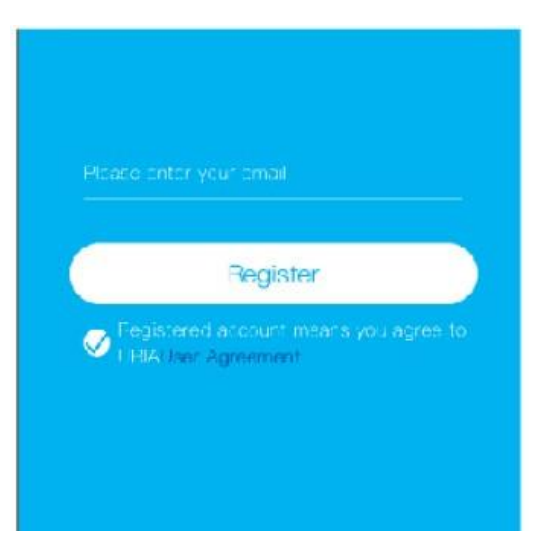

2. Установите пароль для входа и подтвердите его.

Затем нажмите «Зарегистрироваться», чтобы перейти к следующему шагу. (Для безопасности вашего пароля, он должен содержать более 8 символов в том числе и буквы).

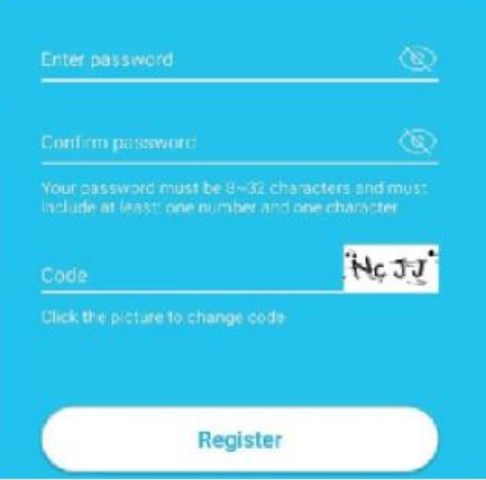

3. На почту было отправлено письмо с подтверждением. Проверьте почтовый ящик и перейдите по ссылке, чтобы завершить верификацию.

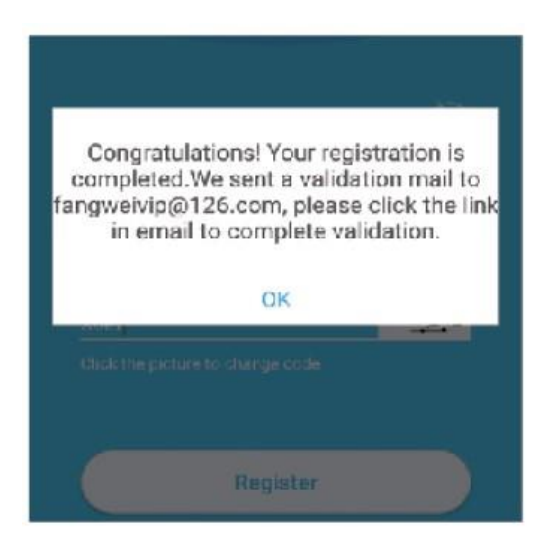

4. Войдите в приложение. Введите логин и пароль. Приложение автоматически заполнит информацию об аккаунте.

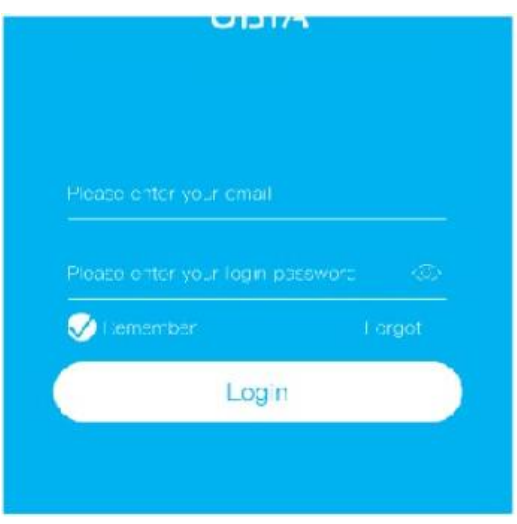

## **3. Подключение к Wi-Fi**

<span id="page-4-0"></span>1. Нажмите «Добавить семью», затем установите комнату или положение в соответствии с подсказками.

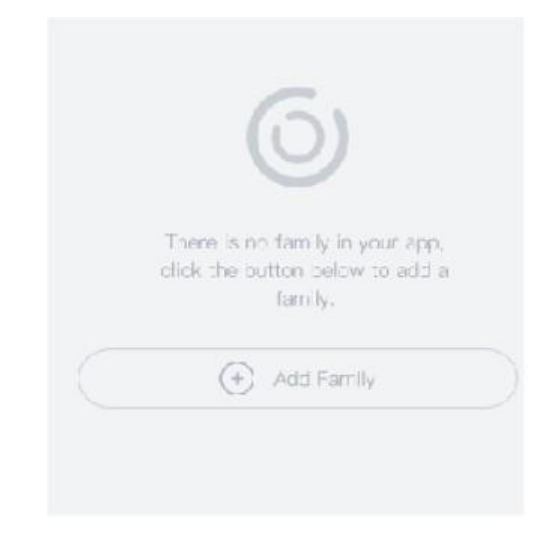

2. Введите имя семьи и нажмите «Далее».

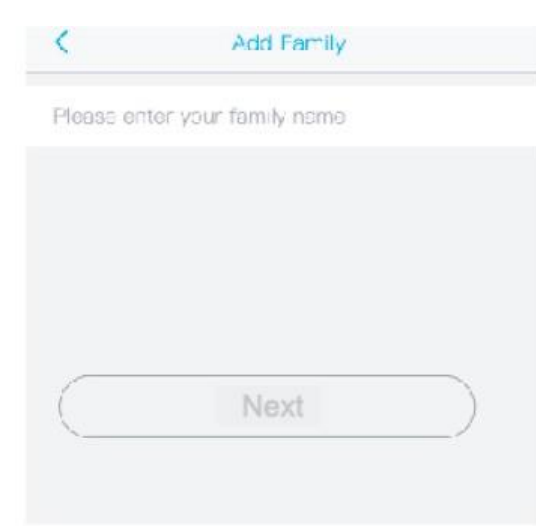

3. Введите необходимую информацию, например Страна, Провинция, затем нажмите «Готово».

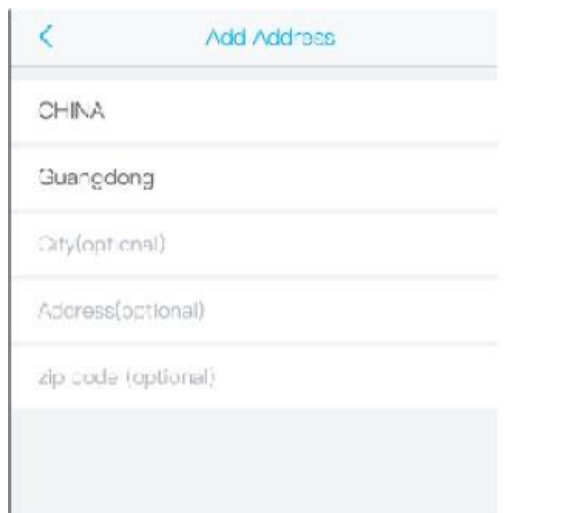

4. Нажмите «Добавить устройство», чтобы добавить умное устройство.

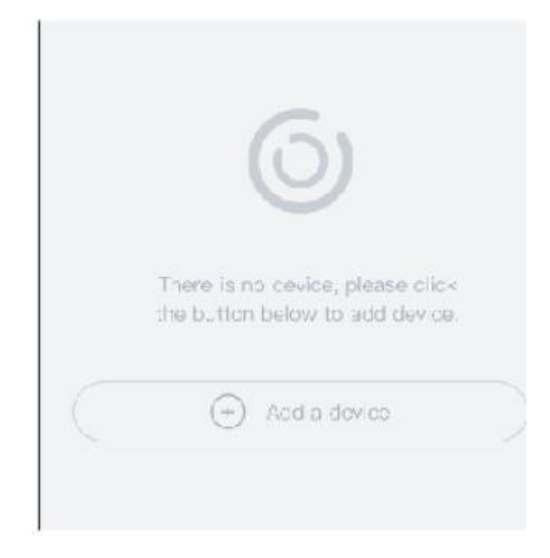

5. Подключите видеоглазок к источнику питания и убедитесь, что ваш мобильный телефон подключен к доступной сети Wi-Fi. Затем нажмите «Настроить устройство».

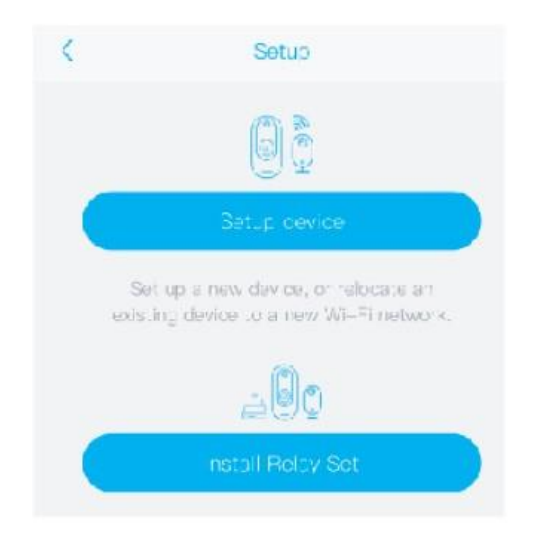

6. После включения устройства подождите, пока синий светодиод не начнет мигать. Это означает, что ваш видеоглазок находится в режиме сопряжения.

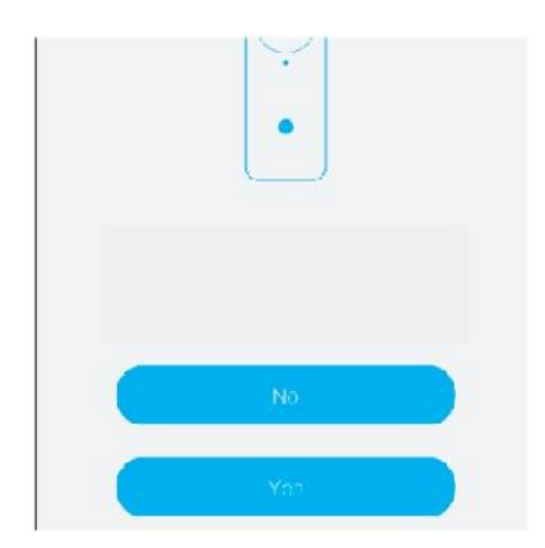

7. Если синий индикатор устройства не мигает, сначала нажмите кнопку питания/звонка, чтобы разбудить устройство, затем нажмите и удерживайте кнопку RESET, пока не загорится синий индикатор, а затем отпустите. Устройство перезагрузится и войдет в состояние сопряжения.

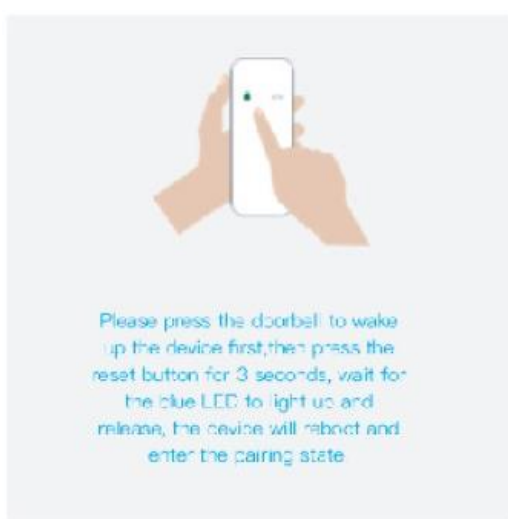

8. Задайте имя видеоглазка и выберите местоположение устройства перед настройкой.

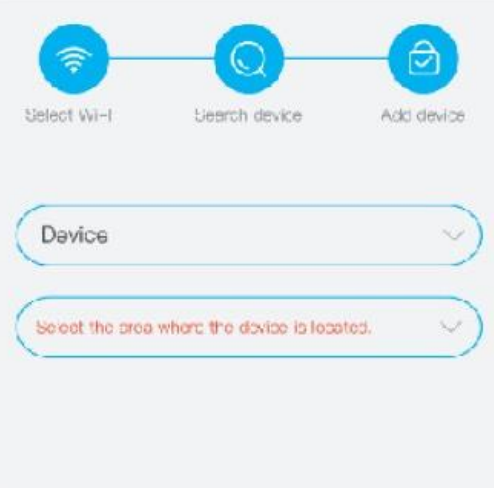

9. Приложение автоматически введет имя Wi-Fi, введите правильный пароль Wi-Fi. Внимательно следите за раскладкой пароля и правильностью ввода. Затем вы можете выбрать «Настройка с помощью QR-кода» или «Настройка с помощью звуковой волны».

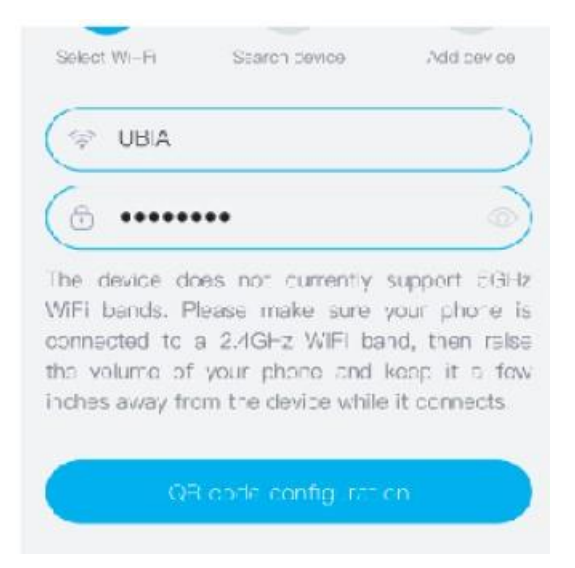

10.Настройка с помощью QR-кода: выберите этот пункт, и тогда мобильный телефон отобразит QR-код. Используйте видеоглазок для сканирования QR-кода на расстоянии 10 см от мобильного телефона.

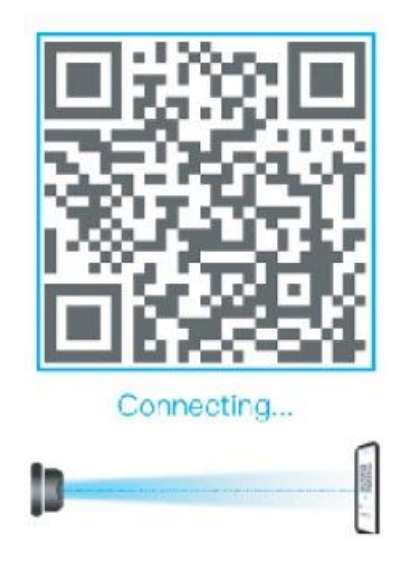

11. Устройство автоматически добавится в список устройств. Настройка успешно завершена. Устройство готово к использованию

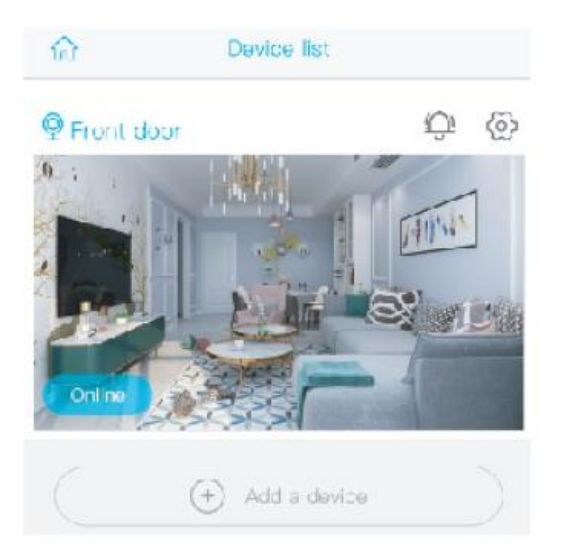

- 12. Примечания об обнаружении движения с помощью ПИК-датчика Пользователь может изменить чувствительность обнаружения пассивного ИК-датчика в настройках видеоглазка. Производитель рекомендует установить чувствительность на «Отключено» или «Низкая», чтобы уменьшить количество ложных срабатываний и сэкономить заряд батареи.
	- Отключено: отключено обнаружение движения.
	- Низкий: задержка 7 секунд перед обнаружением.
	- Средний: задержка 5 секунд перед обнаружением.
	- •Высокий: задержка 1 секунда перед обнаружением.

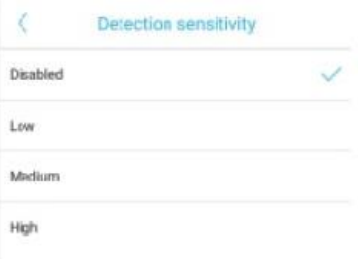

#### **4. Использование приложения**

<span id="page-10-0"></span>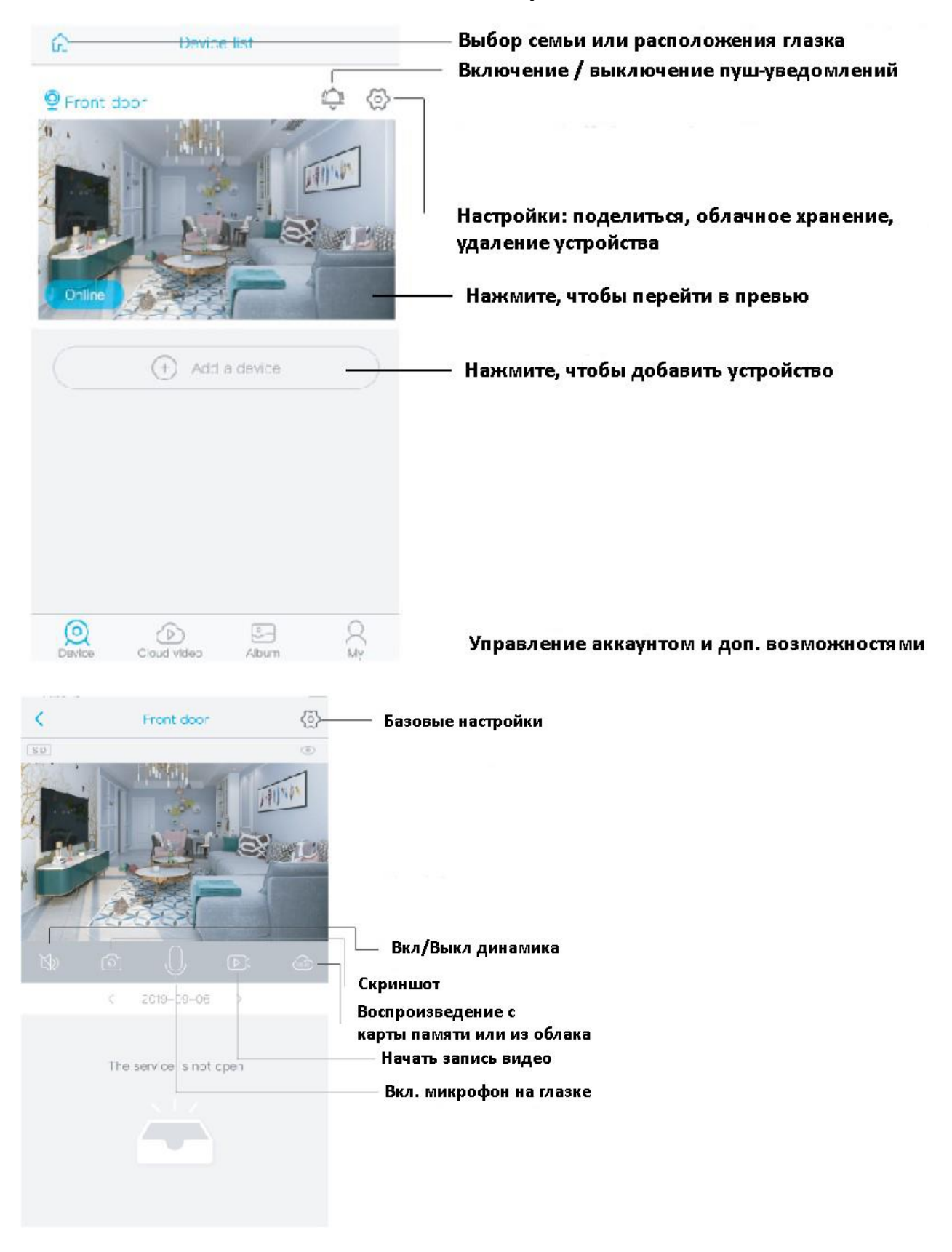

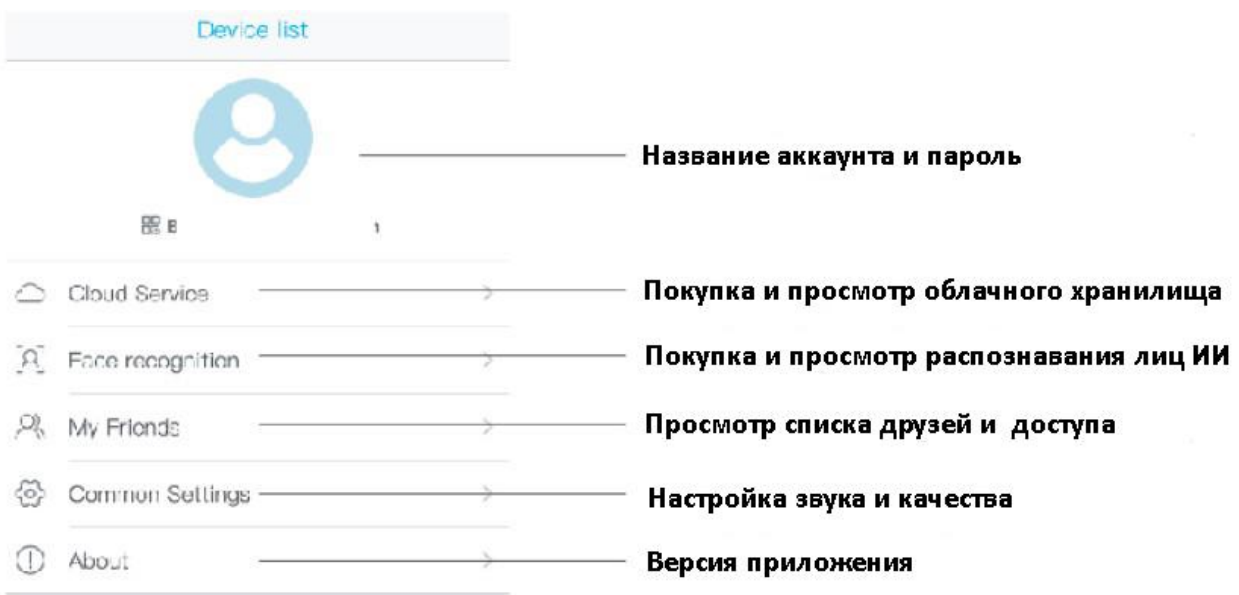

Нажмите на значок календаря в правом верхнем углу, затем выберите дату за которую вы хотите просмотреть видео из облачного хранилища.

В выпадающем списке выберите заинтересовавшее вас видео.

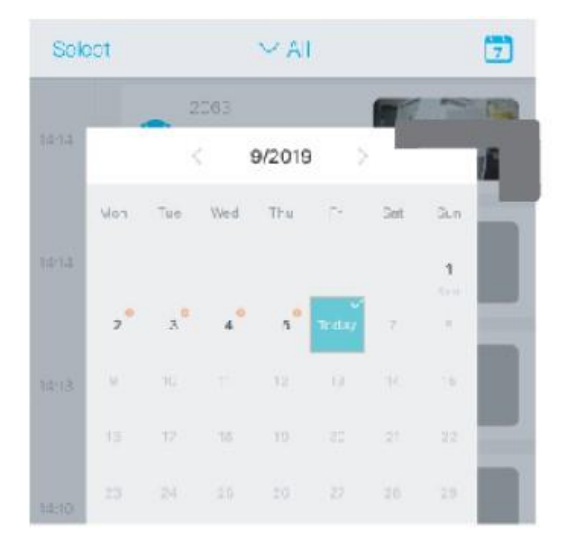

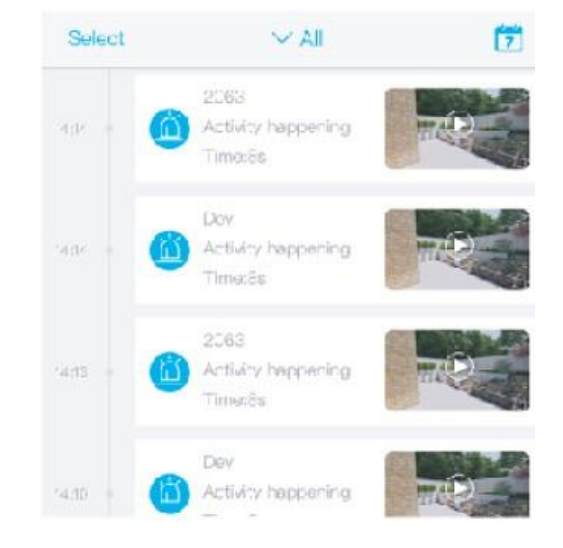

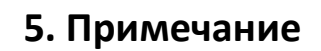

<span id="page-11-0"></span>1. Устройство оснащено перезаряжаемой литиевой батареей. Срок службы батареи зависит от времени работы устройства и количества пробуждений.

Таким образом, если функция обнаружения движения датчика PIR используется в среде с большим количеством людей,

рекомендуется выключить обнаружение движения или установить низкую чувствительность, чтобы уменьшить время пробуждения устройства и продлить срок службы батареи.

Если вы обнаружили, что батарея разряжена, пожалуйста, немедленно зарядите её.

- 2. Держите устройство в зоне действия маршрутизатора. Убедитесь, что устройство находится рядом с маршрутизатором Wi-Fi. Если между видеоглазком и маршрутизатором Wi-Fi имеются стены, шкафы или другие препятствия для сигнала, они могут привести к слабому сигналу Wi-Fi. Перед началом использования устройства убедитесь, что сигнал Wi-Fi на хорошем уровне.
- 3. Видеоглазок обеспечивает хороший уровень работы и низким энергопотреблением. Каждый раз, когда устройство просыпается оно будет работать в течение нескольких секунд. После этого устройство перейдет в режим ожидания для экономии энергии. Вы можете установить время работы в настройках приложения.
- 4. Поскольку материковый Китай не получает системные pushсообщения Google, вам необходимо включить функцию автоматического запуска приложения на своем телефоне, чтобы получать push-сообщения.
- 5. Предоставляется один месяц бесплатного облачного хранилища. Если вам необходимо продолжить использование дополнительных услуг после истечения пробного периода, вам необходимо приобрести их в приложении.

## **6. Сборка**

<span id="page-13-1"></span><span id="page-13-0"></span>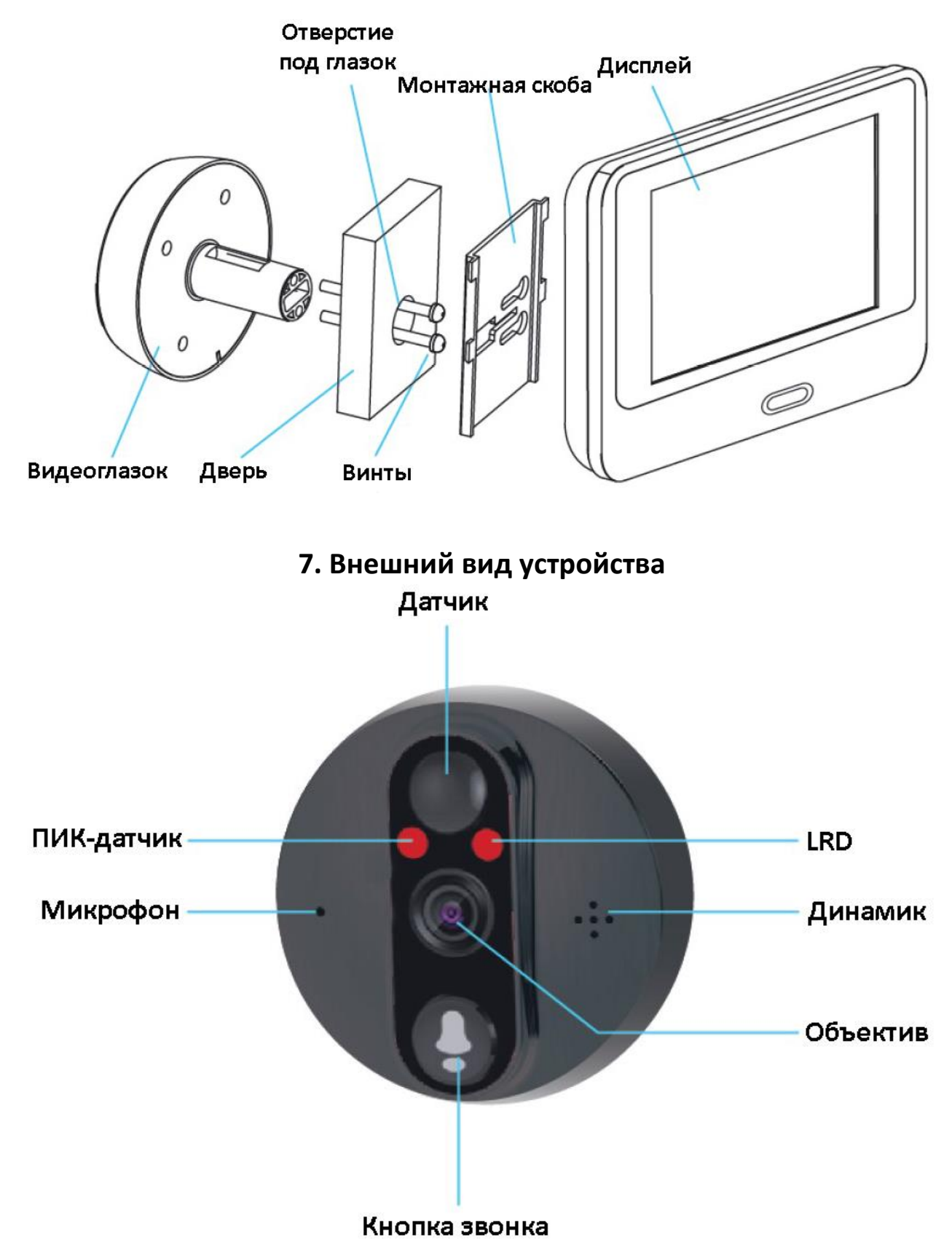

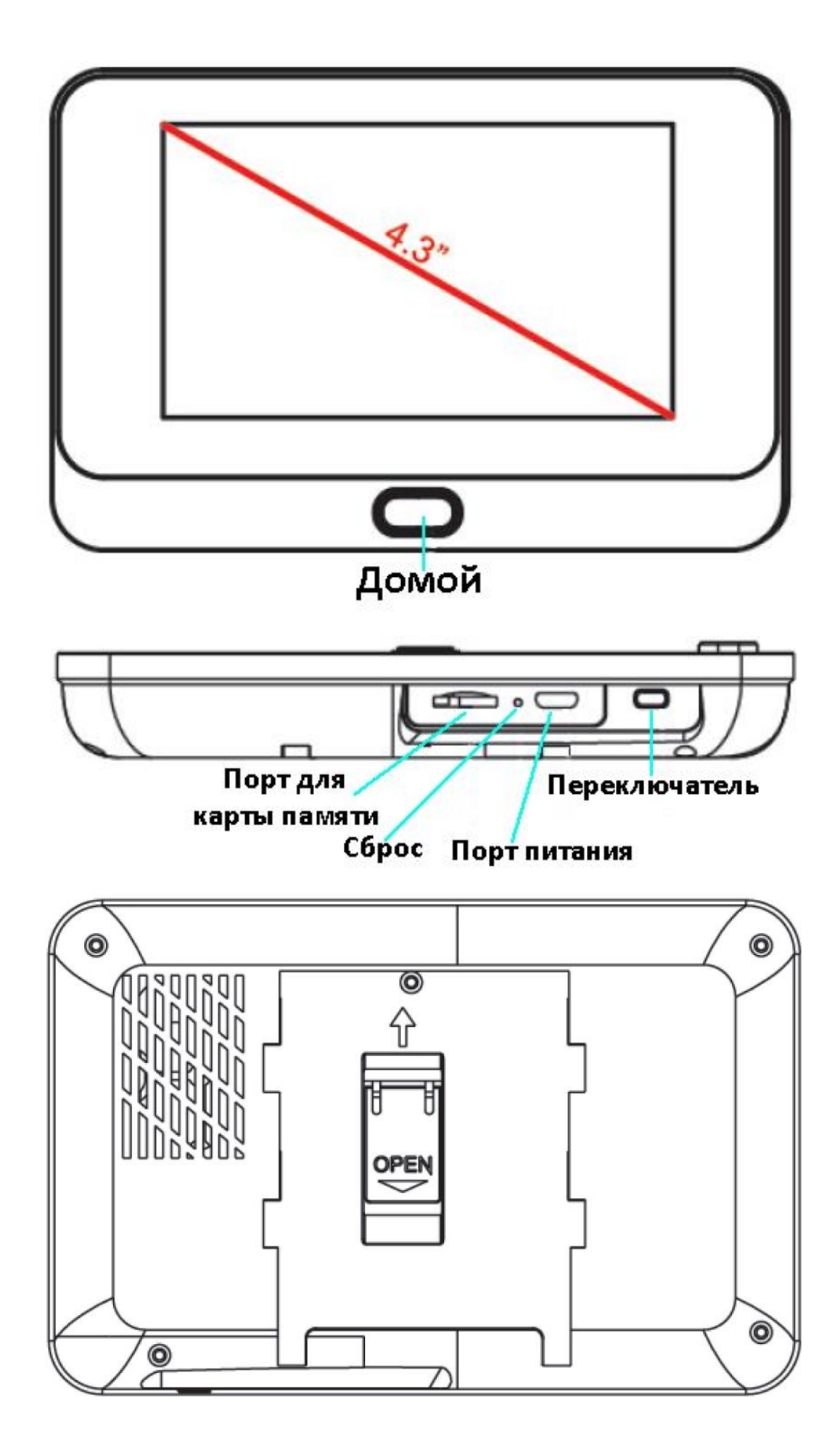

#### **8. Условия установки**

- <span id="page-15-0"></span>• Диаметр глазка: 14–50 мм;
- Толщина двери: 40–105 мм;
- Перед монтажом видеоглазка измерьте ширину двери и выберите соответствующие винты:
	- o Толщина двери 40 60 мм, винт 42мм;
	- o Толщина двери 60 87 мм, винт 62мм;
	- o Толщина двери 87 105 мм, винт 82мм;

#### **9. Гарантийное обслуживание неисправного товара**

<span id="page-15-1"></span>Если в купленном Вами товаре в течение установленного гарантийного срока обнаружены недостатки, Вы по своему выбору вправе:

- потребовать замены на товар этой же марки (этой же модели и (или) артикула)
- потребовать замены на такой же товар другой марки (модели, артикула) с соответствующим перерасчетом покупной цены;
- потребовать соразмерного уменьшения покупной цены;
- потребовать незамедлительного безвозмездного устранения недостатков товара или возмещения расходов на их исправление потребителем или третьим лицом;
- отказаться от исполнения договора купли-продажи и потребовать возврата уплаченной за товар суммы. В этом случае Вы обязаны вернуть товар с недостатками продавцу за его счет.

В отношении [технически сложного товара](http://www.consultant.ru/document/cons_doc_LAW_121597/#p20) Вы в случае обнаружения в нем недостатков по своему выбору вправе:

- отказаться от исполнения договора купли-продажи и потребовать возврата уплаченной за такой товар суммы;
- предъявить требование о его замене на товар этой же марки (модели, артикула) или на такой же товар другой марки (модели, артикула) с соответствующим перерасчетом покупной цены.

Срок предъявления вышеназванных требований составляет 15 дней со дня передачи Вам такого товара.

По истечении указанного 15-дневного срока данные требования подлежат удовлетворению в одном из следующих случаев:

- обнаружение существенного недостатка товара (существенный недостаток товара: неустранимый недостаток или недостаток, который не может быть устранен без несоразмерных расходов или затрат времени, или выявляется неоднократно, или проявляется вновь после его устранения);
- нарушение установленных законом РФ «О защите прав потребителей» сроков устранения недостатков товара;
- невозможность использования товара в течение каждого года гарантийного срока в совокупности более чем тридцать дней вследствие неоднократного устранения его различных недостатков.

В случае если Вы приобрели уцененный или бывший в употреблении товар ненадлежащего качества, и были заранее предупреждены о недостатках, из-за которых произошла уценка, в письменной форме, то претензии по таким недостаткам не принимаются.

**Важно! Необходимо использовать услуги квалифицированных специалистов по подключению, наладке и пуску в эксплуатацию технически сложных товаров, которые по техническим требованиям не могут быть пущены в эксплуатацию без участия соответствующих специалистов.**

#### **Условия проведения гарантийного обслуживания**

- Фактическое наличие неисправного товара в момент обращения в сервисный центр;
- Гарантийное обслуживание товаров, гарантию на которые дает производитель, осуществляется в специализированных сервисных центрах;
- Гарантийное обслуживание неисправных товаров, купленных в интернет-магазинах ООО Максмол-групп, возможно в нашем сервисном центре по телефону 8-800-200-85-66
- Срок гарантийного обслуживания не превышает 45 дней;
- Гарантийное обслуживание осуществляется в течение всего гарантийного срока, установленного на товар;
- При проведении ремонта срок гарантии продлевается на период нахождения товара в ремонте.

#### **[Право на гарантийный ремонт не распространяется на случаи](https://www.dns-shop.ru/service-center/exchange-and-returns/)**

- неисправность устройства вызвана нарушением правил его эксплуатации, транспортировки и хранения.
- на устройстве отсутствует, нарушен или не читается оригинальный серийный номер;
- на устройстве отсутствуют или нарушены заводские или гарантийные пломбы и наклейки;
- ремонт, техническое обслуживание или модернизация устройства производились лицами, не уполномоченными на то компаниейпроизводителем;
- дефекты устройства вызваны использованием устройства с программным обеспечением, не входящим в комплект поставки устройства, или не одобренным для совместного использования производителем устройства;
- дефекты устройства вызваны эксплуатацией устройства в составе комплекта неисправного оборудования;
- обнаруживается попадание внутрь устройства посторонних предметов, веществ, жидкостей, насекомых и т.д.;
- неисправность устройства вызвана прямым или косвенным действием механических сил, химического, термического воздействия, излучения, агрессивных или нейтральных жидкостей, газов или иных токсичных или биологических сред, а так же любых иных факторов искусственного или естественного происхождения, кроме тех случаев, когда такое воздействие прямо допускается «Руководством пользователя»;
- неисправность устройства вызвана действием сторонних обстоятельств (стихийных бедствий, скачков напряжения электропитания и т.д.);
- неисправность устройства вызвана несоответствием Государственным Стандартам параметров питающих, телекоммуникационных и кабельных сетей;
- иные случаи, предусмотренные производителями.

#### **Гарантийные обязательства не распространяются на расходные элементы и материалы (элементы питания, картриджи, кабели подключения и т.п.).**

#### Товар надлежащего качества

<span id="page-17-0"></span>Вы вправе обменять товар надлежащего качества на аналогичный товар в течение 14 дней, не считая дня покупки.

Обращаем Ваше внимание, что основная часть нашего ассортимента – [технически сложные товары](http://www.consultant.ru/document/cons_doc_LAW_121597/#p20) бытового назначения (электроника, фотоаппаратура, бытовая техника и т.п.).

Указанные товары, согласно [Постановлению Правительства РФ от](http://www.consultant.ru/document/cons_doc_LAW_373622/)  [31.12.2020 № 246](http://www.consultant.ru/document/cons_doc_LAW_373622/)3 , обмену как товары надлежащего качества не подлежат. Возврат таких товаров не предусмотрен [Законом РФ от](http://www.consultant.ru/document/cons_doc_LAW_305/)  07.02.1992 No 2300-1.

#### Товар ненадлежащего качества

<span id="page-18-0"></span>Если в приобретенном Вами товаре выявлен недостаток вы вправе по своему выбору заявить одно из требований, указанных в [ст.18 Закона](http://www.consultant.ru/document/cons_doc_LAW_305/76ae101b731ecc22467fd9f1f14cb9e2b8799026/)  РФ от 07.02.1992 № 2300-[1 \(ред. от 11.06.2021\) О защите прав](http://www.consultant.ru/document/cons_doc_LAW_305/76ae101b731ecc22467fd9f1f14cb9e2b8799026/)  [потребителей](http://www.consultant.ru/document/cons_doc_LAW_305/76ae101b731ecc22467fd9f1f14cb9e2b8799026/) . Для этого можете обратиться в сервисный центр Максмолл по телефону 8-800-200-85-66

Тем не менее, если указанный товар относится к технически сложным, утв. [Постановлением от 10 ноября 2011 г. № 92](http://www.consultant.ru/cons/cgi/online.cgi?rnd=2719F34FF8433314A08EAC4961C255BC&req=doc&base=LAW&n=321359&REFDOC=204874&REFBASE=LAW#1ik62axyoee)4 , то указанные в ст.18 требования могут быть заявлены только в течение 15 календарных дней с даты покупки.

По истечении 15 дней предъявление указанных требований возможно в случаях если:

- обнаружен существенный недостаток;
- нарушены сроки устранения недостатков;
- товар не может использоваться в совокупности более тридцати дней в течение каждого года гарантийного срока в связи с необходимостью неоднократного устранения производственных недостатков.

#### **Приятного использования!**

#### Сайт: **minicam24.ru**

E-mail: info@minicam24.ru Товар в наличии в 120 городах России и Казахстана Телефон бесплатной горячей линии: **8(800)200-85-66**